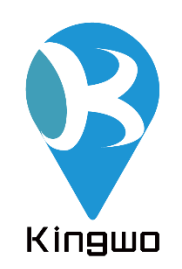

# **Vehicle GPS Tracker (NT01E)**

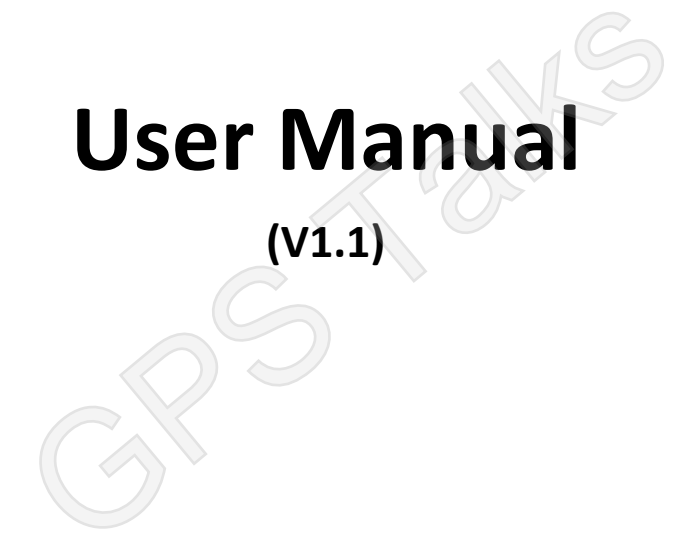

### **Declaration**

The contents of this manual will be updated from time to time without prior notice; the updated content will be added to the new version of this manual. KINGWO will improve or update the products or procedures described in the manual at any time. If there is a description of the product in the manual that does not match the actual product, the actual product shall prevail. KINGWO has the final interpretation rights actual product shall prevail. KINGWO has the final interpret<br>of this manual.

## NTO1E

### **Contents**

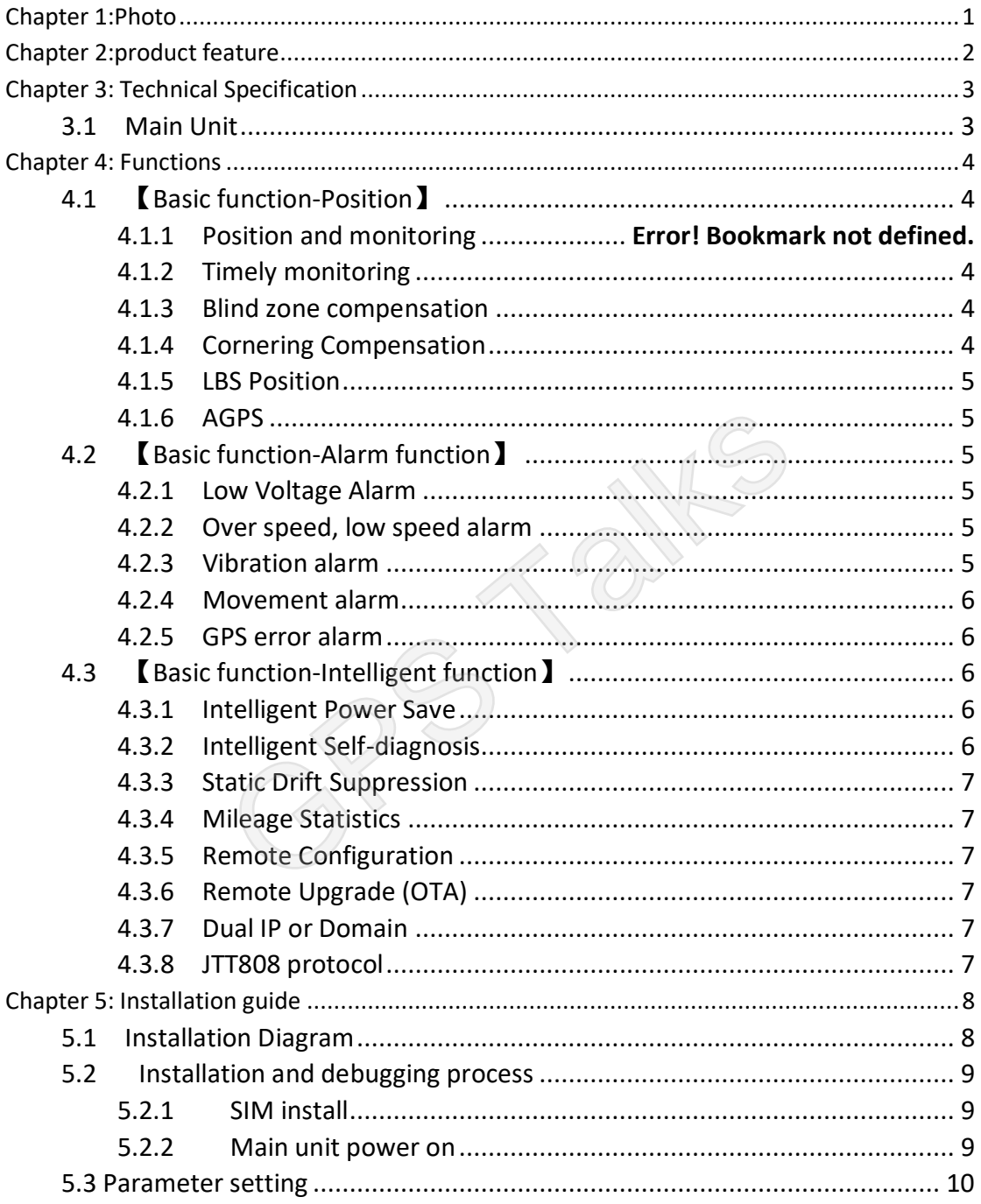

# <span id="page-3-0"></span>**Chapter 1: Photo**

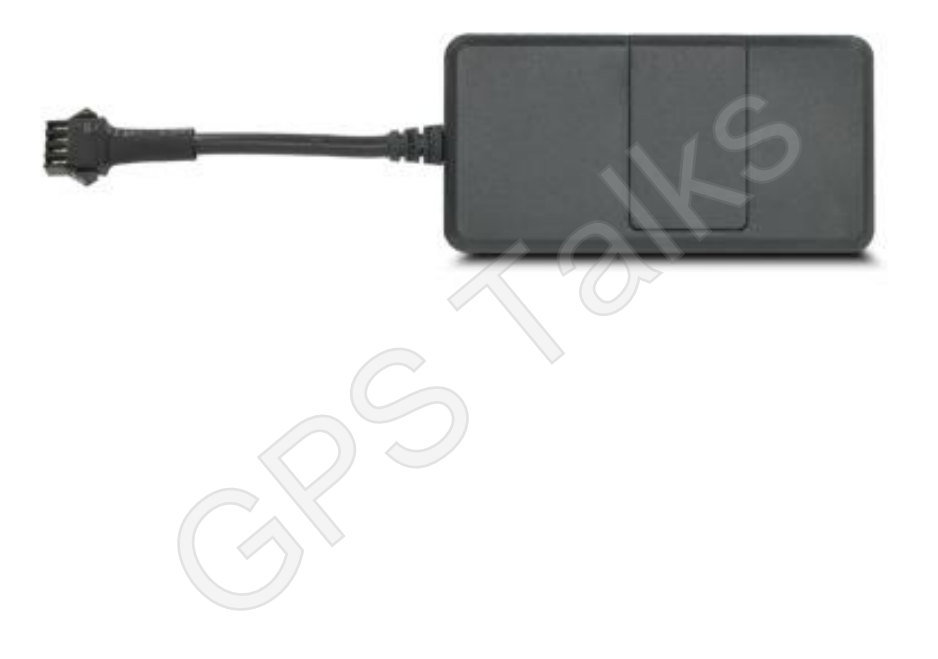

### **Chapter 2: Product Feature**

- <span id="page-4-0"></span>1、 Support GPS/Beidou, AGPS, LBS,with accurate position performance;
- 2、 Built in high sensitive G-sensor accelerometer
- 3、 Supports intelligent self-diagnosis, intelligent power save mode, remote fuel and power cut off, OTA and alarm functions
- 4、 Small in size and wide voltage, especially designed for scooter, motorcycle, electric vehicles and automotive financial risk control project
- 5、 Small and convenient for conceal installation

GRS Talks

# **Chapter 3: Technical Specification**

### <span id="page-5-1"></span><span id="page-5-0"></span>**3.1 Main Unit**

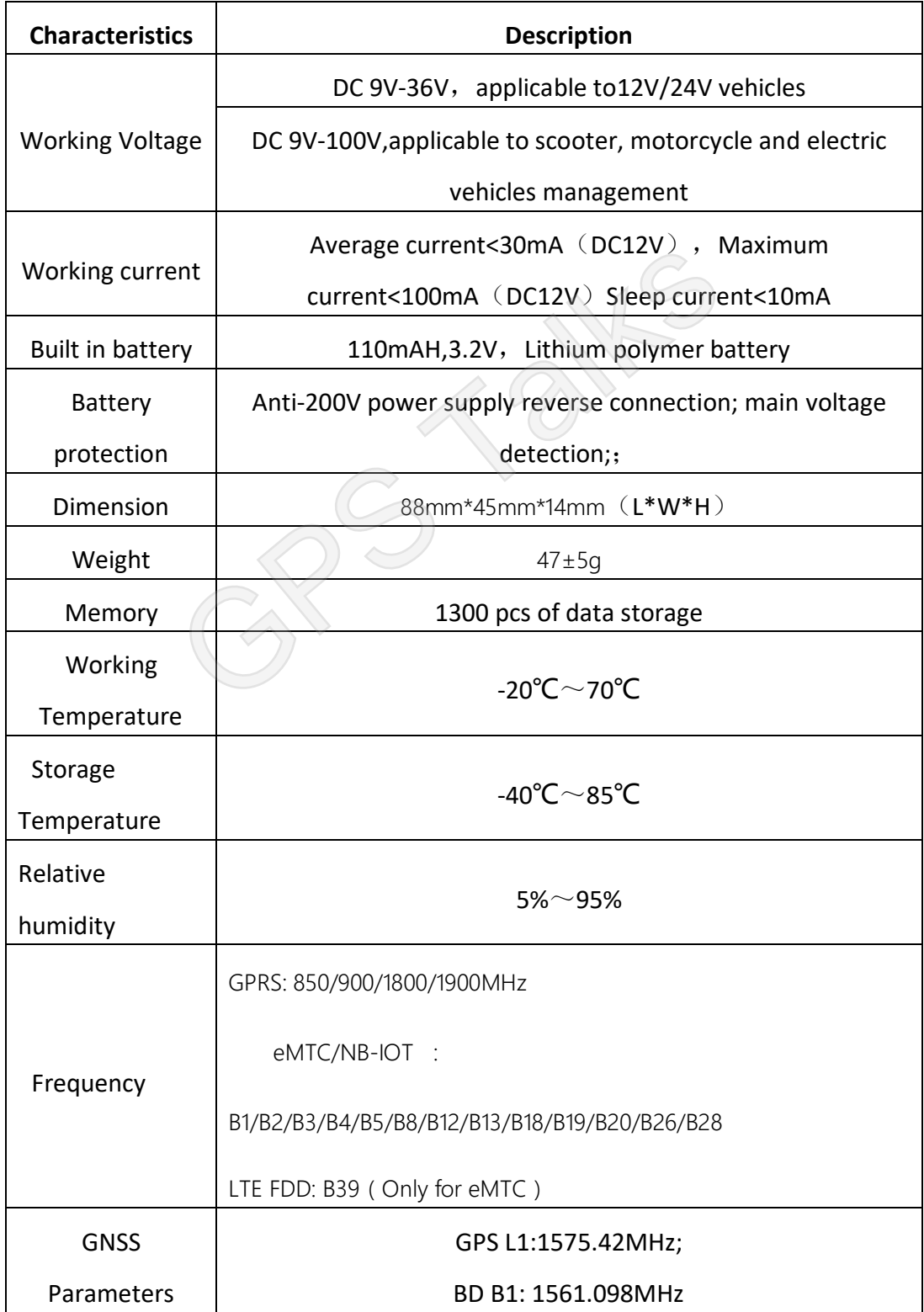

### <span id="page-6-0"></span>**Chapter 4: Functions**

### <span id="page-6-1"></span>**4.1** 【**Basic function-Tracking function**】

Including timely upload, blind zone compensation, speed mileage statistics, area monitoring and other functions, the backend sends positioning commands, and the terminal uploads data including longitude, latitude, speed, direction, and status information.

#### <span id="page-6-2"></span>**4.1.1Timely Tracking**

The device can be set to upload the position and status information of the vehicle to the backend at a certain time or a certain period or at a certain time interval. ata including longitude, latitude, speed, direction, reaction, reaction of the position and status information of the train time or a certain period or at a certain time is a data storage enters the GPRS blind area, the de

### <span id="page-6-3"></span>**4.1.2 Blind area data storage**

When the vehicles enters the GPRS blind area, the device will store the GPS data upon 15s interval, the track data will be saved at the shortest 15S interval, those data will be uploaded to the backend server once GPRS network recovered, minimum 1000 pcs of data can be stored.

#### <span id="page-6-4"></span>**4.1.3 Cornering Compensation**

If the device detects that the vehicle driving direction has certain angular deviation(default 15 degrees), the device will upload a packet extra to make sure the driving trace is more accurate.

#### <span id="page-7-0"></span>**4.1.4 LBS**

If GPS is not available, the device will automatically switch to LBS mode, and acquire the LBS each 30s and upload the based information, the server shall interprets the specific location on the map.

#### <span id="page-7-1"></span>**4.1.5 AGPS**

The device supports AGPS, once the device is connected to GPRS, the AGPS can be used to speed up the positioning and improve accuracy.

### <span id="page-7-2"></span>**4.2** 【**Basic function-Alarm function**】

#### <span id="page-7-3"></span>**4.2.1 Low Voltage Alarm**

When the battery voltage on the vehicle is too low (0-11V or 19-22V), device will report a low voltage alarm to the backend unction-Alarm function)<br>
<br>
Example 2014<br>
<br>
Later of the vehicle is too low (0-11V or 19-22V),<br>
<br>
Example 2014<br>
Proposed alarm

### <span id="page-7-4"></span>**4.2.2 Speeding, low speed alarm**

When the vehicle speed is higher than the preset alarm value, the device will notify the backend. Similarly, when the vehicle speed is lower than preset alarm value, a low speed alarm will be uploaded to the backend, this value is configurable.

#### <span id="page-7-5"></span>**4.2.3 Vibration alarm**

The device supports vibration alarm, 10 minutes after the ignition off (Arm range 1- 20 minutes), the device generates vibration (Delay range 1-10 mins) without ACC connected, the device will upload vibration alarm.

#### <span id="page-8-0"></span>**4.2.4 Towing alarm**

An alarm is generated when the device is set to a displacement of more than 100 meters (message mode prompt), and the alarm information is reported when the displacement radius exceeds 100 meters when the device is turned off. (Note: displacement range 100~2000m)

The device will send SMS if the vehicle is moved in ignition off status, if the radius is more than 100 meters, will upload towing alarm (Towing range:100-2000m)

#### <span id="page-8-1"></span>**4.2.5 GPS error alarm**

When the terminal detects that the GPS/BD module is working abnormally, it reports the GPS receiver failure alarm to the backend detects that the GPS/BD module is working abnor<br>ilure alarm to the backend<br>**unction-Intelligent function]**<br>ave<br>uilt-in high-sensitivity G-sensor accelerometer that<br>in real time. When no motion is detected for a long

### <span id="page-8-2"></span>**4.3** 【**Basic function-Intelligent function**】

#### <span id="page-8-3"></span>**4.3.1 Power Save**

The device has a built-in high-sensitivity G-sensor accelerometer that monitors the vehicle for motion in real time. When no motion is detected for a long time, the terminal automatically enters the power saving state, meanwhile turns off the GPS/BD module, and GSM enters the heartbeat return mode. In this state, the power consumption of the device is extremely low, which can save power consumption from the vehicle battery.

#### <span id="page-8-4"></span>**4.3.2 Self-Diagnosis**

The device can perform self-diagnosis. In case there is malfunction regarding GPS and GSM, it will report error message to the backend, and the backend .The backend can query the current model, version, configuration, running status, and device functions.

#### <span id="page-9-0"></span>**4.3.3 Static Drift Suppression**

The device has a built-in high-sensitivity G-sensor accelerometer and a complete positioning data-filtering algorithm that filters out most of the static drift data to ensure the accuracy of GPS data.

#### <span id="page-9-1"></span>**4.3.4 Mileage Calculation**

Mileage data is calculated based on the speed from GPS, The vehicle mileage data is uploaded to the backend along with the vehicle positioning data; the initial mileage can be configured when initially the device is set up.

### <span id="page-9-2"></span>**4.3.5 Remote Configuration**

To remote set device parameters including IP, center number and various of monitoring parameters via the backend or SMS. When initially the device is set up.<br> **Configuration**<br>
ce parameters including IP, center number and variaties via the backend or SMS.<br> **Upgrade (OTA)**<br>
connected, remote firmware upgrade can be done

### <span id="page-9-3"></span>**4.3.6 Remote Upgrade (OTA)**

As long as GPRS is connected, remote firmware upgrade can be done remotely

### <span id="page-9-4"></span>**4.3.7 Dual IP or Domain**

The device supports dual IP connection between the primary server and the standby server. The default connection is the primary server. If there is a problem with the primary server, the device automatically switches to the standby server. The primary server and the standby server can be set in either IP or domain name.

### <span id="page-9-5"></span>**4.3.8 JTT808 protocol**

This is government protocol in China, it supports connection to any platform that support JTT808 protocol

## **Chapter 5: Installation guide**

### <span id="page-10-1"></span><span id="page-10-0"></span>**5.1 Installation Diagram**

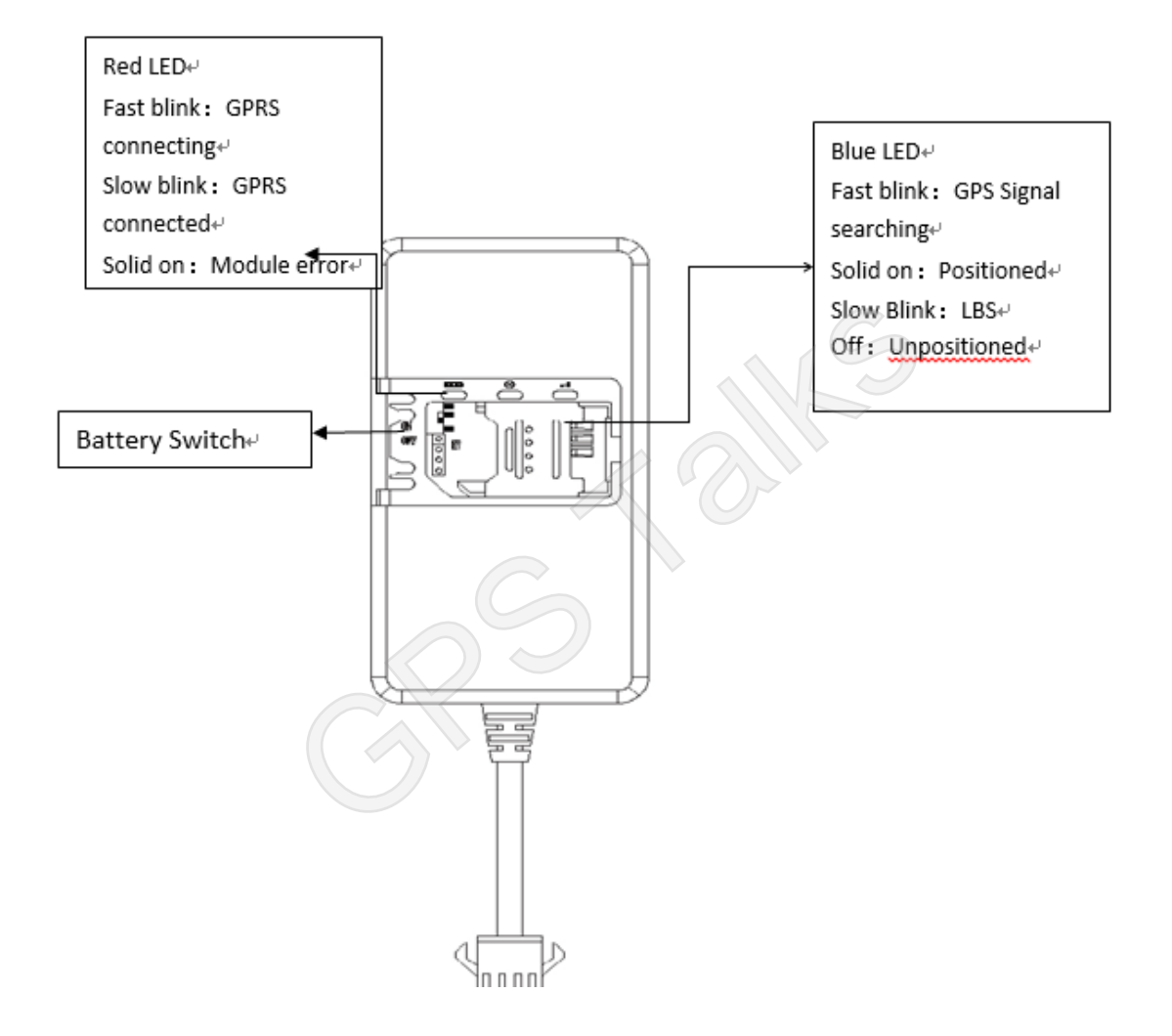

### <span id="page-11-0"></span>**5.2 Installation and debugging process**

#### <span id="page-11-1"></span>**5.2.1 SIM installation**

Open the top cover of the device, insert the prepared SIM card into the SIM cardholder, and then confirm that the SIM card button is in place. Please make sure that the SIM card has the GPRS function enabled in advance and know the SIM card number.

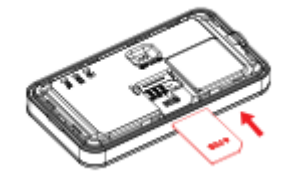

#### <span id="page-11-2"></span>**5.2.2 Main unit power on**

After installing the SIM card, turn the battery switch to the ON position. At this time, 5.2.2 Main unit power on<br>After installing the SIM card, turn the battery switch to the ON positic<br>the red light starts to blink, indicating that the device is power on.

#### **5.2.3Recommended Installation place**

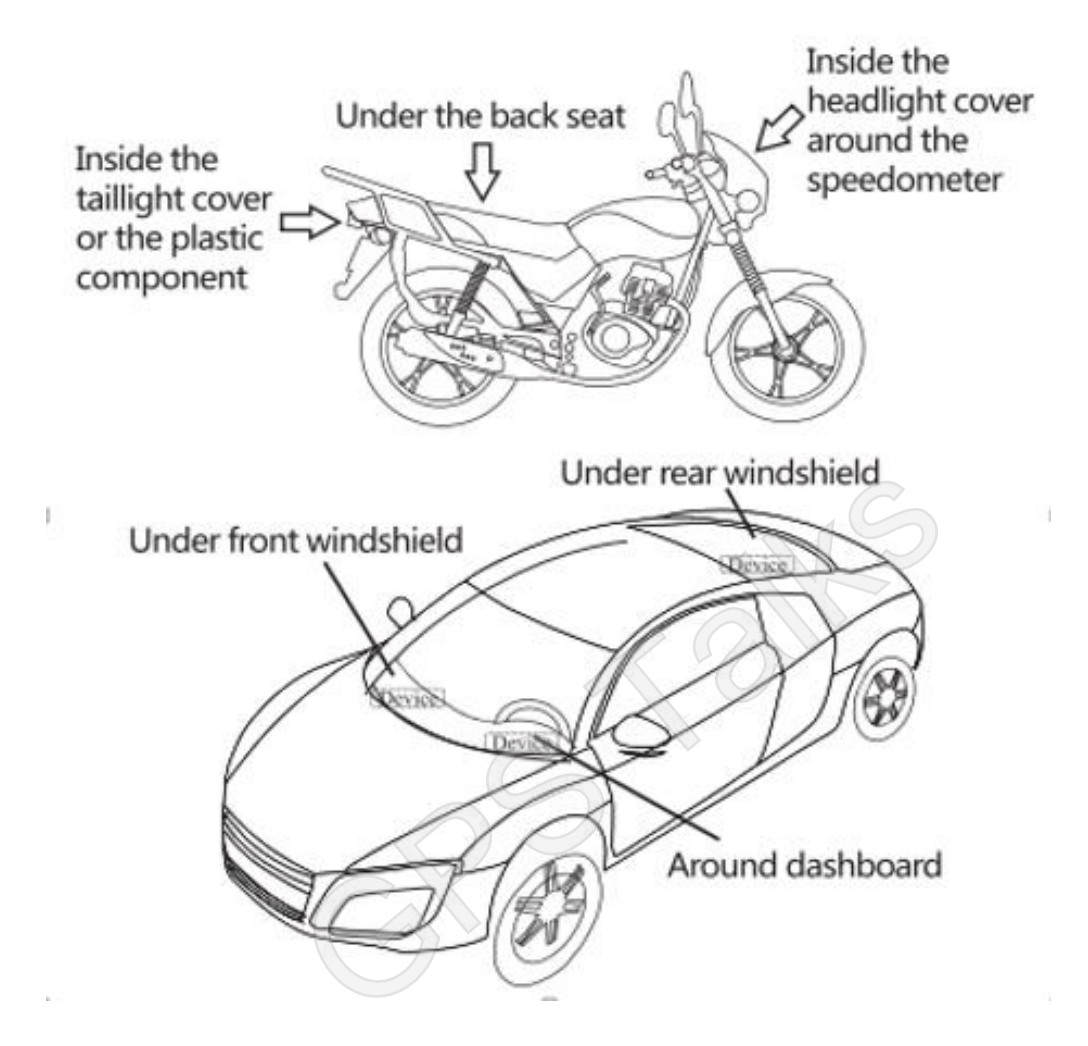

#### <span id="page-12-0"></span>**5.2.4 Parameter setting by SMS**

Note: The device is with unique ID number, the factory can preset t IP, port and APN, generally do not need to do parameter setting; if you need to modify the IP, follow the below instructions, make sure the SIMs has SMS functions available:

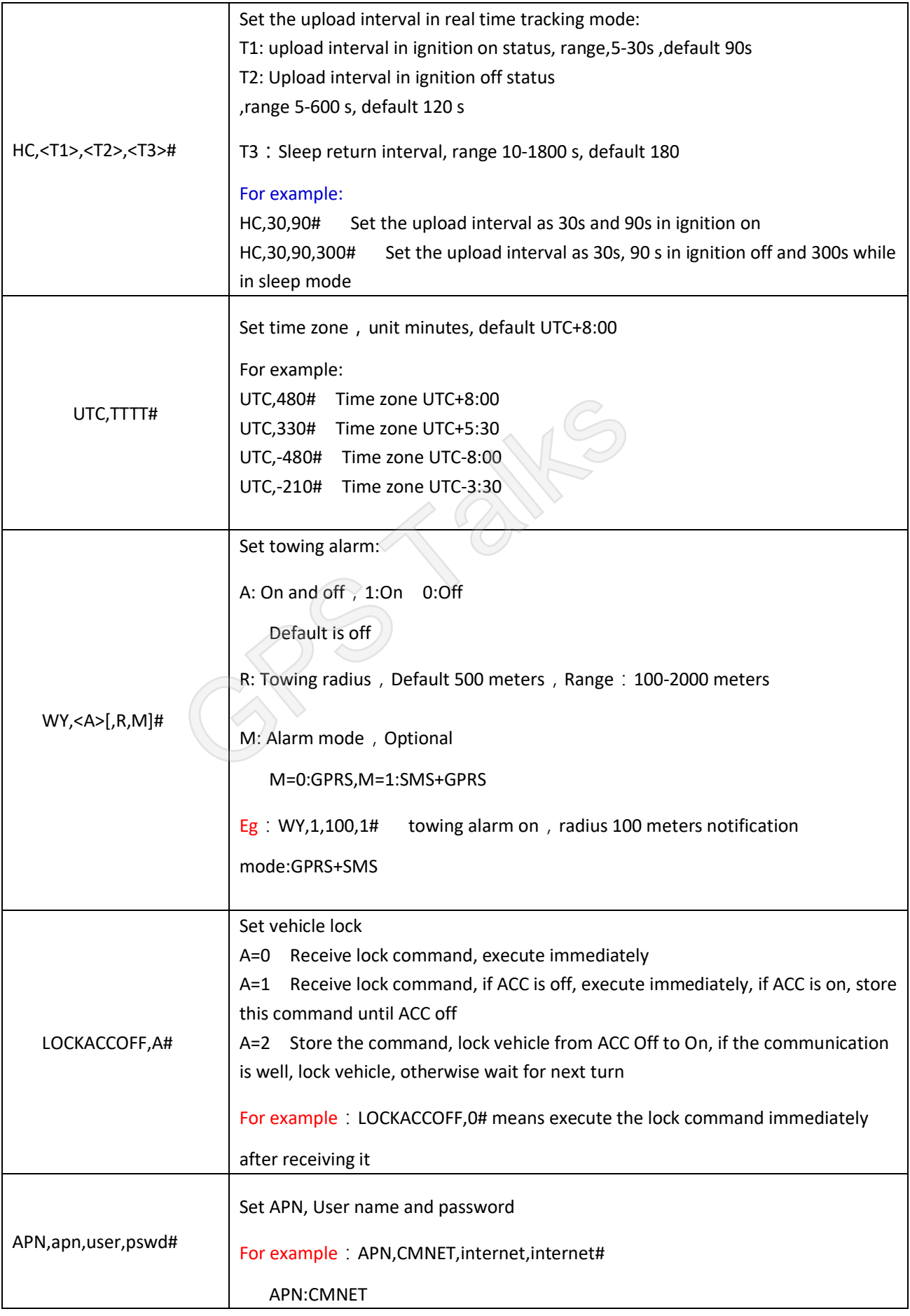

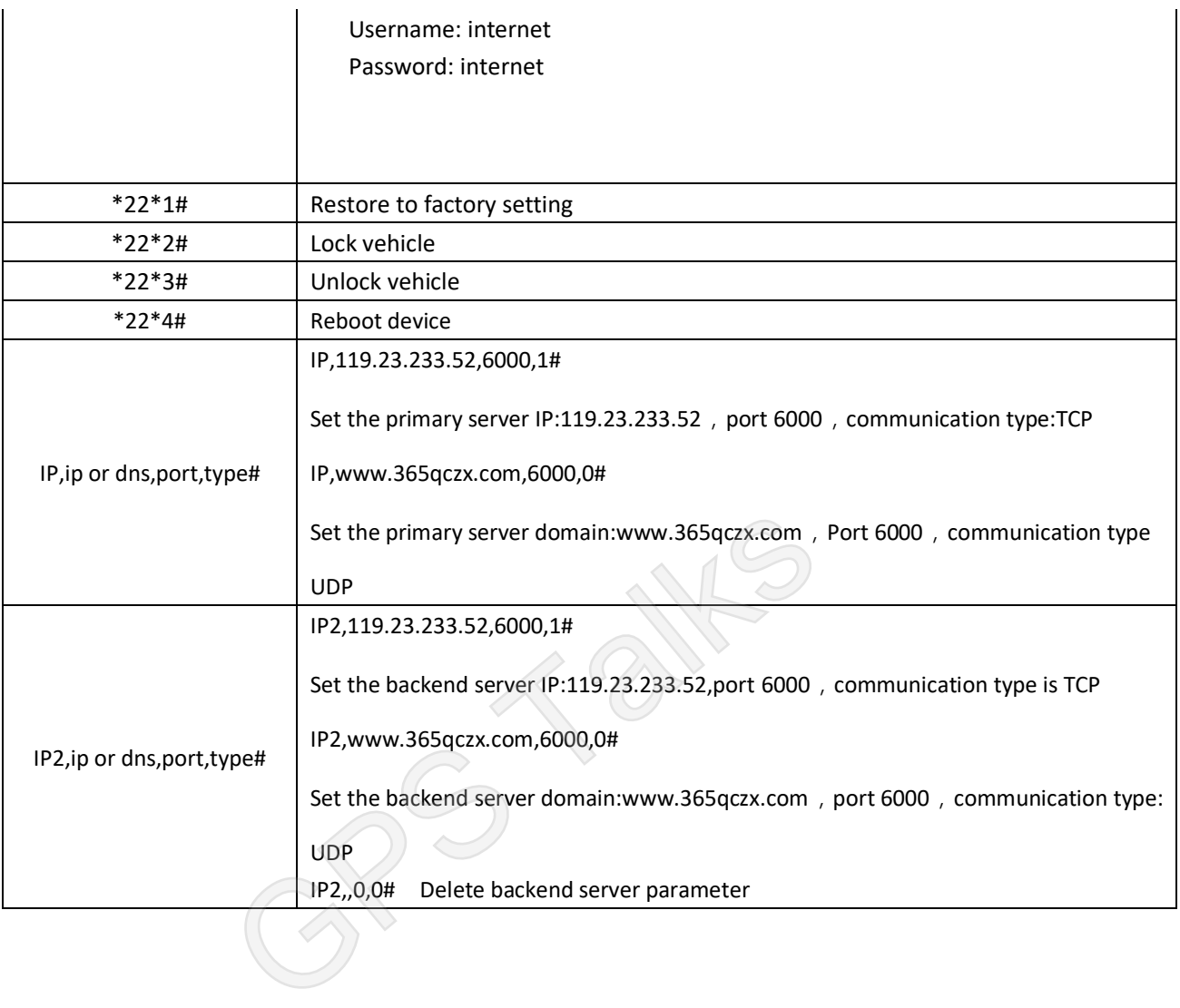

#### **NT01E usage requirements**

The terminal is strictly forbidden to use according to the operating instructions ,disassemble, collide, charge, soak, over 80 °C, human failure, force majeure damage, etc. may cause short circuit, insufficient working time, battery deformation, liquid leakage, explosion, no warranty and compensation will be provided by KINGWO.

#### **Contact us at:**

### **Shenzhen Kingwo IoT co., LTD**.

Address:7th Floor, Block A, R&D Building, Tsinghua Information Hi-Tech Port, Nanshan District, Shenzhen, Guangdong, China Tel:86-755-86704262 Fax:86-755-86671531-8000 Website: [www.kingwoiot.com](http://www.kingwoiot.com/) [www.365qczx.net](http://www.365qczx.net/) Email: marketing@kingwoiot.com